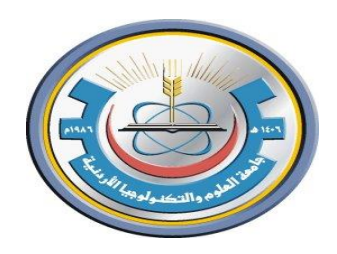

# Jordan University of Science & Technology **Faculty of Engineering Department of Nuclear Engineering**

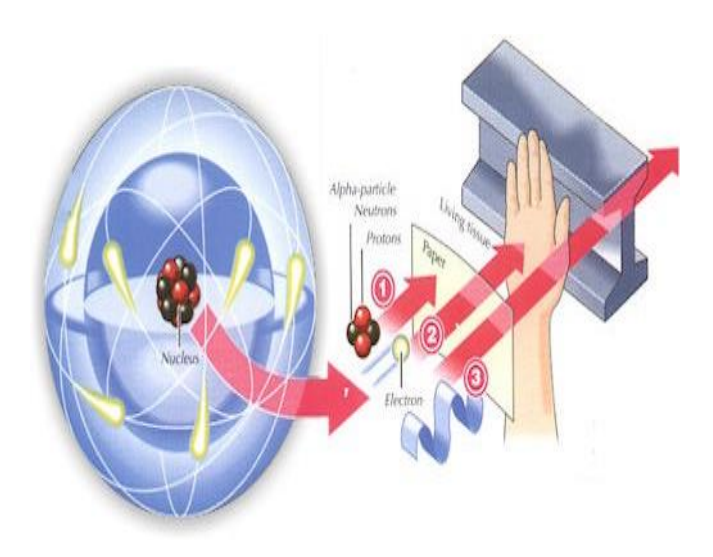

# **(Radiation Detection and Measurement Lab I**)

**(NE312)**

Eng. Neil Abu Ennab 01/03/2018

# **Experiment (1)**

# **Plotting a GM Plateau**

### **OBJECTIVES:**

To determine the plateau and optimal operating voltage of a Geiger-Muller counter.

## **EQUIPMENT REQUIRED:**

- Radioactive Source (e.g., Cs-137, Sr-90, or Co-60).
- Set-up for ST-350 Counter with GM Tube and stand (Counter box, power supply, GM Tube, shelf stand, serial cable, and a source holder For the stand).

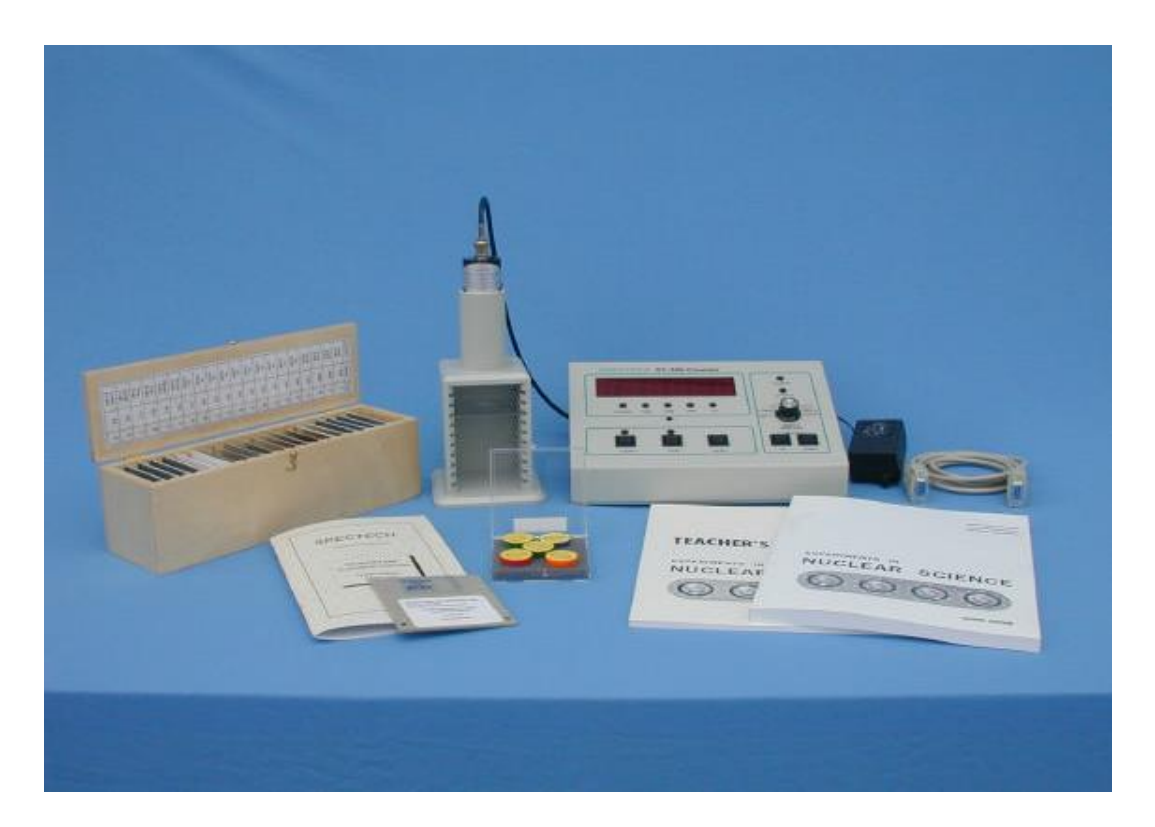

**Figure 1: experiment setup**

## **DISCUSSION AND THEORY:**

Radiation was discovered in the late 1800s. Wilhelm Roentgen observed undeveloped photographic plates became exposed while he worked with high voltage arcs in gas tubes, similar to a fluorescent light. Unable to identify the energy, he called them "X" rays. The following year, 1896, Henri Becquerel observed that while working with uranium salts and photographic plates, the uranium seemed to emit a penetrating radiation similar to Roentgen's X-rays. Madam Curie called this phenomenon "radioactivity".

Further investigations by her and others showed that this property of emitting radiation is specific to a given element or isotope of an element. It was also found that atoms producing these radiations are unstable and emit radiations at characteristic rates to form new atoms. Atoms are the smallest unit of matter that retains the properties of an element (such as hydrogen, carbon, or lead).

The central core of the atom, called the nucleus, is made up of protons (positive charge) and neutrons (no charge). The third part of the atom is the electron (negative charge) which orbits the nucleus.

In general, each atom has an equal amount of protons and electrons so that the atom is electrically neutral. The atom is made of mostly empty space. The atom's size is on the order of an angstrom (1 Å), which is equivalent to  $1x10^{-10}$  m while the nucleus has a diameter of a few fermis, or femto-meters, which is equivalent to  $1x10^{-15}$  m. This means that the nucleus only occupies approximately 1/10000 of the atom's size. Yet, the nucleus controls the atom's behavior with respect to radiation. (The electrons control the chemical behavior of the atom.)

## **Origins of Radiation**

Radioactive materials that we find as naturally occurring were created by:

1. Formation of the universe, producing some very long lived radioactive elements, such as Uranium and Thorium.

2. The decay of some of these long lived materials into other radioactive materials like Radium and Radon.

3. Fission products and their progeny (decay products), such as Xenon, Krypton, and Iodine. Man-made radioactive materials are most commonly made as fission products or from the decays of previously radioactive materials. Another method to manufacture radioactive materials is activation of non-radioactive materials when they are bombarded with neutrons, protons, other high energy particles, or high energy electromagnetic waves.

### **The Geiger-Müller Counter**

Geiger-Müller (GM) counters were invented by H. Geiger and E.W. Müller in 1928, and are used to detect radioactive particles ( $\alpha$  and  $\beta$ ) and rays ( $\gamma$  and X).

A GM tube usually consists of an airtight metal cylinder closed at both ends and filled with a gas that is easily ionized (usually neon, argon, and halogen). One end consists of a "window" which is a thin material, mica, allowing the entrance of alpha particles. (These particles can be shielded easily.) A wire, which runs lengthwise down the center of the tube, is positively charged with a relatively high voltage and acts as an anode. The tube acts as the cathode. The anode and cathode are connected to an electric circuit that maintains the high voltage between them.

When the radiation enters the GM tube, it will ionize some of the atoms of the gas (counting gas).

Due to the large electric field created between the anode and cathode, the resulting positive ions and negative electrons accelerate toward the cathode and anode, respectively. Electrons move or drift through the gas at a speed of about 104 m/s, which is about 104 times faster than the positive ions move.

The electrons are collected a few microseconds after they are created, while the positive ions would take a few milliseconds to travel to the cathode.

As the electrons travel toward the anode they ionize other atoms, which produces a cascade of electrons called gas multiplication or a (Townsend) avalanche. The multiplication factor is typically 106 to 108.

The resulting discharge current causes the voltage between the anode and cathode to drop. The counter (electric circuit) detects this voltage drop and recognizes it as a signal of a particle's presence.

There are additional discharges triggered by UV photons liberated in the ionization process that start avalanches away from the original ionization site.

These discharges are called Geiger-Müller discharges. These do not affect the performance as they are short-lived.

### **Now, once you start an avalanche of electrons how do you stop or quench it?**

The positive ions may still have enough energy to start a new cascade. One (early) method was external quenching which was done electronically by quickly ramping down the voltage in the GM tube after a particle was detected. This means any more electrons or positive ions created will not be accelerated towards the anode or cathode, respectively.

The electrons and ions would recombine and no more signals would be produced. The modern method is called internal quenching. A small concentration of a polyatomic gas (organic or halogen) is added to the gas in the GM tube. The quenching gas is selected to have a lower ionization potential  $(\sim 10 \text{ eV})$  than the fill gas (26.4 eV).

When the positive ions collide with the quenching gas's molecules, they are slowed or absorbed by giving its energy to the quenching molecule. They break down the gas molecules in the process (dissociation) instead of ionizing the molecule. Any quenching molecule that may be accelerated to the cathode dissociates upon impact producing no signal. If organic molecules are used, GM tubes must be replaced since they break down over time (about one billion counts). However, the GM tubes included in Spectrum Techniques<sup>®</sup> set-ups use a halogen molecule, which naturally recombines after breaking apart.

All Geiger-Müller (GM) counters do not operate in the exact same way because of differences in their construction. Consequently, each GM counter has a different high voltage that must be applied to obtain optimal performance from the instrument. If a radioactive sample is positioned beneath a tube and the voltage of the GM tube is ramped up (slowly increased by small intervals) from zero, the tube does not start counting right away.

The tube must reach the starting voltage where the electron "avalanche" can begin to produce a signal.

As the voltage is increased beyond that point, the counting rate increases quickly before it stabilizes. Where the stabilization begins is a region commonly referred to as the knee, or threshold value.

Past the knee, increases in the voltage only produce small increases in the count rate. This region is the plateau we are seeking.

Determining the optimal operating voltage starts with identifying the plateau first. The end of the plateau is found when increasing the voltage produces a second large rise in count rate. This last region is called the discharge region.

To help preserve the life of the tube, the operating voltage should be selected near the middle but towards the lower half of the plateau (closer to the knee).

If the GM tube operates too closely to the discharge region, and there is a change in the performance of the tube; then you could possibly operate the tube in a "continuous discharge" mode, which can damage the tube.

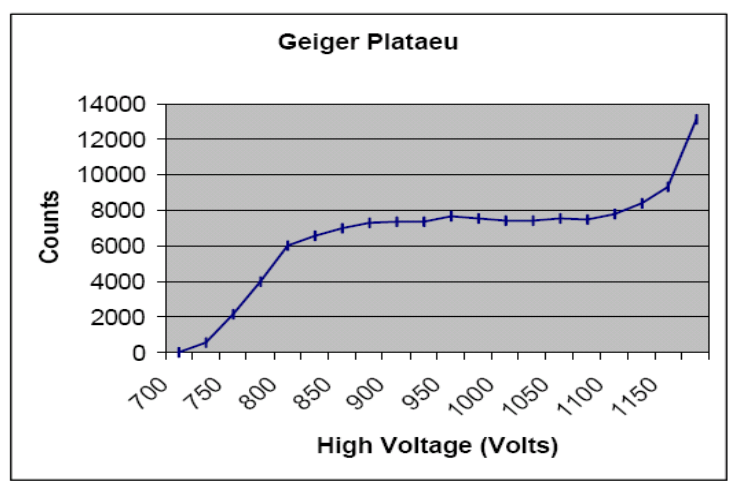

**Figure 2: typical GM plateau**

By the end of this experiment, you will make a graph similar to the one in Figure 2, which shows a typical plateau shape.

## **Procedure:**

- 1. Plug in the transformer/power supply into any normal electricity outlet and into the back of the ST-350 box.
- 2. Remove the red endcap from the GM tube **VERY CAREFULLY**. Place the GM tube into the top of the shelf stand with the window down and BNC connector up.
- 3. Attach the BNC cable to the GM tube and ST-350.
- 4. Attach the serial cable to the ST-350 and a serial port on the back of your PC (if you are using one).
- 5. Turn the power switch on the back of the ST-350 to the ON position, and turn the **DISPLAY FUNCTION** knob on the front face to the remote setting.
- 6. Open the computer interface by pressing the START key on the PC. Then look under Programs -> SpecTech options for the ST350 option. You should then see the blue control panel appear on your screen.
- 7. Go to the **Setup menu** and select the **HV Setting option**. In the **High Voltage (HV) window**, start with 700 Volts. In the **step voltage window**, enter 20. Under Step Voltage Enable, select **On** (the default selection is off). Finally, select **OK**.
- 8. Go under the **Preset option** and select **Preset Time**. Enter 30 for the number of seconds and choose **OK**. Then also under the **Preset option** choose **Runs**. In the window, enter 26 for the number of runs to make.
- 9. You should see a screen with a large window for the number of counts and data for all the runs on the left half of the screen. On the right half, you should see a window for the preset time, elapsed time, runs remaining, and HV and step voltages. If not, go to the view option and select counts.
- 10. Make sure no other previous data by choosing the erase button (last one on the right). Then select the green diamond to start taking data.
- 11. When all the runs are taken, choose the File menu and Save As. Then you may save the data file anywhere on the hard drive or onto a floppy disk. The output file is a text file that is tab delimited, which means that it will load into most spreadsheet programs. See the Data Analysis section for instructions in doing the data analysis in Microsoft Excel ®. Another option is that you may record the data into your own data sheet and graph the data on the included graph paper.
- 12. You can repeat the data collection again with different values for step voltage and duration of time for counting. However, the GM tubes you are using are not allowed to have more than 1200 V applied to them. Consider this when choosing new values.

### **Data Analysis**

1. Open Microsoft Excel ®. From the File Menu (choose **Open**). Find the directory where you saved your data file (The default location is on the C drive in the **SpecTech directory**). You will have to change the file types to All Files (\*.\*) to find your data file which ends with (.tsv), and then select your file to open it.

2. The Text Import Wizard will appear to step you through opening this file. You may use any of the options available, but you need only to press Next, Next, and Finish opening the file with all the data.

3. To see all the words and eliminate the ### symbols, you should expand the width of the A and E columns. Take the cursor up to where the letters for the columns are located. When the cursor is on the line between two columns, it turns into a line with arrows pointing both ways. Directly over the lines between the A and B columns and E and F columns, double-click and the columns should automatically open to the maximum width needed.

4. To make a graph of this data, you may plot it with Excel ® or on a sheet of graph paper. If you choose Excel, the graphing steps are provided.

5. Go the **Insert Menu** and choose chart for the **Chart Wizard**, or select it from the top toolbar (it looks like a bar graph with different color bars).

6. Under Chart Types, select XY (Scatter) and choose **Next**. (This default selection for a scatter plot is what we want to use.)

7. For the Data range, you want the settings to be on "=[your file name]!\$B\$13:\$C\$32", putting the name you chose for the data file in where [your file name] is located **(do not insert the square brackets or quotation marks)**. Also, you want to change the Series In option from Rows to Columns. To check to see if everything has worked, you should have a preview graph with only one set of points on it. Or you can go to the Series Tab and for X Values should be "=[your file name]!\$B\$13:\$B\$32" and for Y Values should be "=[your file name]!\$C\$13:\$C\$32". If this is correct, then choose **Next** again.

8. Next, you are given windows to insert a graph title and labels for the x and y-axes. Recall that we are plotting Counts on the y-axis and Voltage on the x-axis. When you have completed that, choose the **legend tab** and unmark the show legend option (remove the check mark by clicking on the box). A legend is not needed here unless you plotting more than one set of runs together.

9. Next, you are asked to choose whether to keep the graph as a separate worksheet or to shrink it and insert it onto your current worksheet. This choice is up to your instructor or it depends on how you want to choose your data presentation for any lab report.

### **Questions:**

1. The best operating voltage for the tube  $= \dots$  (volts).

2. Will this value be the same for all the different tubes in the lab?

3. Will this value be the same for this tube ten years from now?

4. One way to check if the experimental operating voltage is on the plateau is to find the slope of the plateau with your voltage included. If the slope for a GM plateau is less than 10% per 100 volt, then you have a "good" plateau. Determine where your plateau begins and ends, and confirm it is a good plateau.

The equation for slope is:

### $(C_1 - C_2)/(V_1 - V_2)$

Where  $C_1$  and  $C_2$  are the counts of start and end points, respectively.  $V_1$  and  $V_2$  are the voltages of start and end points, respectively. (This equation measures the % change of the activities and divides it by 100 V.)

# **Data Table for Geiger Plateau Lab**

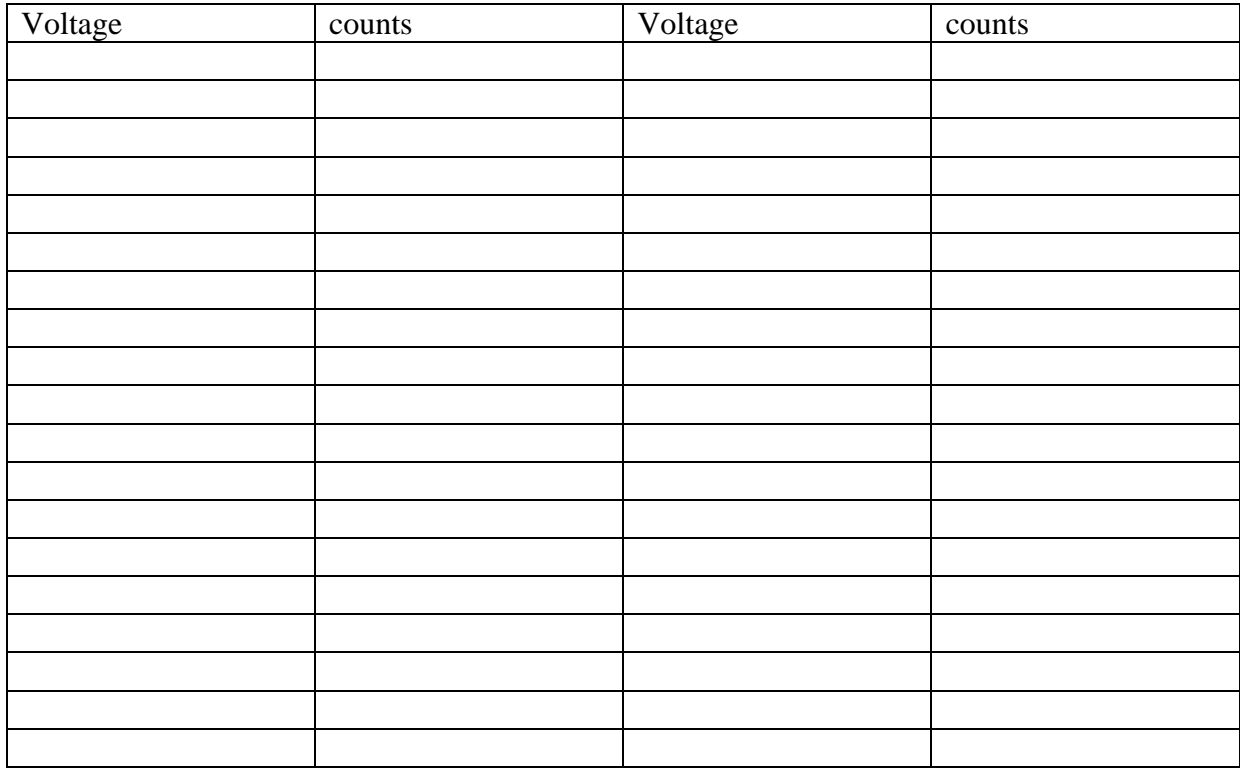

# **Experiment (2) Statistics of Counting**

### **Objectives:**:

In this experiment, the student will investigate the statistics related to measurements with a Geiger counter. Specifically, the Poisson and Gaussian distributions will be compared.

### **Introduction:**

Statistics is an important feature especially when exploring nuclear and particle physics. In those fields, we are dealing with very large numbers of atoms simultaneously. We cannot possibly deal with each one individually, so we turn to statistics for help. Its techniques help us obtain predictions on behavior based on what most of the particles do and how many follow this pattern.

These two categories fit a general description of mean (average) and standard deviation. A measurement counts the number of successes resulting from a given number of trials. Each trial is assumed to be a binary process in that there are two possible outcomes: trial is a success or trial is not a success. For our work, the probability of a decay or non-decay is a constant in every moment of time. Every atom in the source has the same probability of decay, which is very small.

The Poisson and Gaussian statistical distributions will be investigated and studied in this experiment.

### **Equipment**

- Set-up for ST-350 Counter with GM Tube and stand (Counter box, power supply/ transformer, GM Tube, shelf stand, serial cable, and a source holder for the stand) – Shown in Figure 1.
- Radioactive Source (Cs-137 is recommended the blue source in Figure 1)

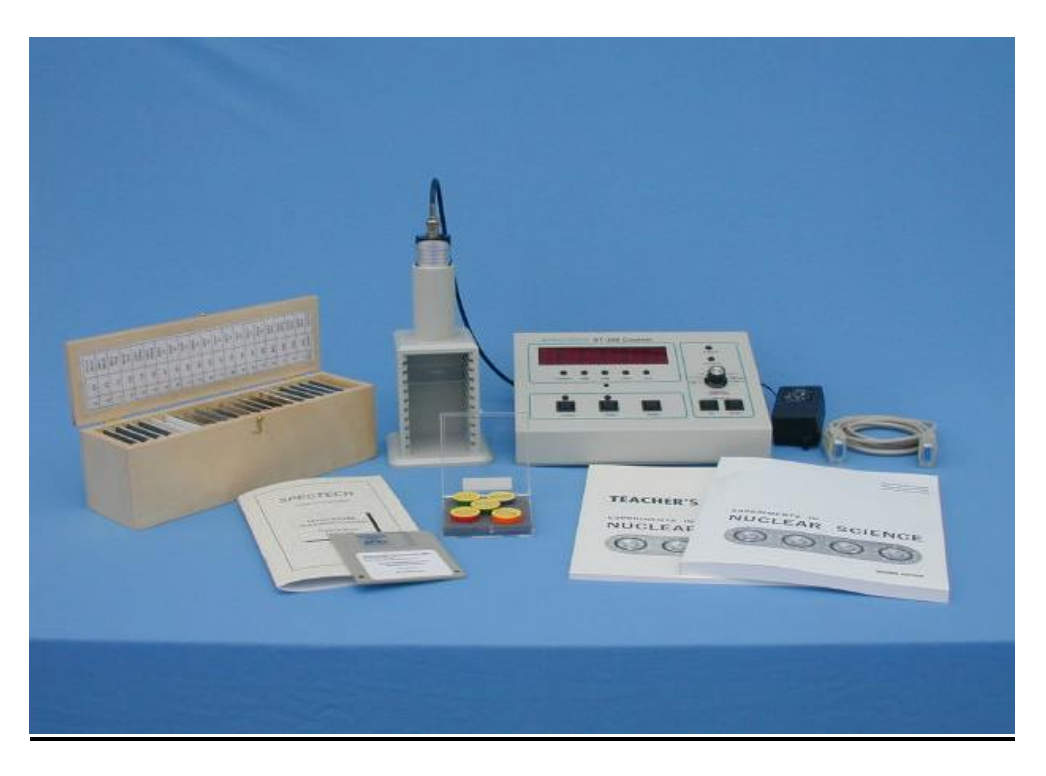

**Figure 1: Setup for ST350 with sources and absorber kit**

## **Procedure:**

1. Setup the equipment as you did in the **Experiment #1**, and open the computer interface. You should then see the blue control panel appear on your screen.

2. Go to the **Preset menu** to preset the time to **5** and runs to **150**.

3. Take a background radiation measurement. (This run lasts twelve and half minutes to match the later measurements.)

4. When you are done, save your data onto disk (preferred for 150 data points).

5. Repeat with a Cesium-137 source, but reset the time to **1** and the number of runs to **750** (again will be twelve and a half minutes.)

## **Data Analysis:**

**1.** Open Microsoft Excel ®. Import or enter all of your collected data.

**2.** First, enter all of the titles for numbers you will calculate. In cell **G10**, enter **Mean**. In cell **G13**, enter **Minimum**. In cell **G16**, enter **Maximum**. In cell **G19**, enter **Standard Deviation**. In cell **G22**, enter **Square Root of Mean**. In cell **H10**, enter **N**. In cell **I10**, enter **Frequency**. In cell **J10**, enter **Poisson Dist**. Finally, in cell **K10**, enter **Gaussian Dist**.

**3.** In cell **G11**, enter =AVERAGE(C12:C161) – this calculates the average, or mean.

**4.** In cell **G14**, enter =MIN(C12:C161) – this finds the smallest value of the data.

**5.** In cell **G17**, enter =MAX(C12:C161) – this finds the largest value of the data.

**6.** In cell **G20**, enter =STDEV(C12:C161) – this finds the standard deviation of the data. **7.** In cell **G22**, enter =SQRT(G11) – this takes a square root of the value of the designated

cell, here **G11**.

**8.** Starting in cell **H11**, list the minimum number of counts recorded (same as Minimum), which could be zero. Increase the count by one all the way up until you reach the maximum number of counts.

**9.** In column **I**, highlight the empty cells that correspond to **N** values from column **H**. Then from the Insert menu, choose function.

A window will appear, you will want to choose the FREQUENCY option that can be found under Statistical (functions listed in alphabetical order). Once you choose Frequency, another window will appear.

In the window for Data Array, enter C12:C161 (cells for the data).

In the window for Bin Array, enter the cells for the N values in column H. (You can highlight them by choosing the box at the end of the window.) STOP HERE!! If you hit OK here, the function will not work.

You must simultaneously choose, the Control key, the Shift key, and OK button (on the screen). Then the frequency for all of your N values will be computed. If you did not do it correctly, only the first frequency value will be displayed.

**10.** In cell **J11**, enter the formula:

 $=\frac{1}{8}G\$ 11^H11/FACT(H11)\*EXP(- $\frac{1}{8}G\$ 11)\*150, for the Poisson Distribution. (You must multiply the standard formula by 150, because the standard formula is normalized to 11.) **11.** In cell K11, enter the formula:

 $(1/($$G$20*SORT(2*PI()))*EXP(-(H11\$G$11)^22)/(2*$$G$20^2))*150, for the Gaussian$ Distribution. Note that in Excel the constant pi is represented by (PI). Again, you must multiply by 150 to let the function know how many entries there are.

**12.** Next, make a graph of all three distributions: Raw Frequency, Poisson distribution and Gaussian distribution. Start with the Chart Wizard either by choosing Chart 8from the Insert Menu or pressing its icon on the top toolbar. (See Lab #1 if you need more detailed instructions.)

**13.** For your graph, select the N values in the **H** column and the Frequency values in the **I** column. Now add two more series, one for the Poisson distribution and one for the Gaussian distribution.

**14.** Print the graph to hand in to your instructor.

**15.** Repeat this whole data analysis procedure for your counts with Cs-137.

### **Questions**:

1. List the formulas for finding the means and standard deviations for the Poisson and Gaussian distribution.

2. A student in a previous class of the author's once made the comment, "Why do we have to learn about errors? You should just buy good and accurate equipment." How would you answer this student?

3. Which distribution matches the data with the background counts? How well does the Gaussian distribution describe the Cs-137 data?

4. Why can't you get a value for the Poisson distribution with the data from the Cs-137 source?

5. How close are the standard deviation values when calculated with the Poisson and Gaussian distributions? Is one right (or more correct)? Is one easier to calculate?

# **Experiment (3)**

# **Resolving Time**

### **OBJECTIVES:**

- 1- To illustrate methods by which the resolving time of a Geiger-Muller counter may be determined.
- 2- To determine the resolving time of a Geiger-Muller counter.

## **EQUIPMENT REQUIRED:**

- Radioactive Source (e.g., Cs-137, Sr-90, or Co-60).
- Set-up for ST-350 Counter with GM Tube and stand (Counter box, power supply, GM Tube, shelf stand, serial cable, and a source holder For the stand).

### **DISCUSSION AND THEORY:**

When a particle decays and produces radiation, those particles or rays can produce an ion pair through ionization in the Geiger tube. The electrons travel to the anode more quickly than the positive ions travel to the cathode. During the time it takes the positive ions to reach the cathode, the tube is insensitive to any radiation.

During this time, if a second ionizing ray strikes the tube it will not be detected because the tube cannot tell there is another electron avalanche present.

The Geiger counter only sees one "big" electron avalanche, until it has been reset after detection.

Basically, the counter cannot produce pulses for more than one particle, because the counter is "occupied" with the particle that arrives earliest. This phenomenon is sometimes called coincidence.

**Dead time**: is the time interval after a pulse had occurred during which the counter is insensitive by which two pulses must be separated to be detected as separate pulses. **Recovery time:** is the time interval that must elapse after a pulse has occurred before a fullsize pulse can again occur.

The phenomenon of a second or even third ionizing ray striking the tube during the resolving time is known as **coincidence** and the correction applied is known as the coincidence correction.

As a result of coincidence, the observed count is always less than the true count.

An approximate correction for resolving time (based on an assumed resolving time of about 300ms) can be made by adding 0.555% per 1000 cpm to the observed counting rate. Thus, if the observed count is 3000 cpm the correction to be added would be 3 x 0.555% or 1.665% of 3000. In this case the approximate true count would be 3050 cpm.

If the tube were perfect, it would measure N counts in the time interval t; however, the tube is inoperative for part of this time:  $t_d$ , and does not detect some of the radiation.

If the true count rate is R then the tube misses a certain number of counts  $N(missed) = R*t_d$ Therefore the number of counts measured is:  $N(measured) = N - N(mised)$ 

Or:

 $N(measured) = N - R*t_d$ 

And the count rate "r" measured is just  $N / t$  or

r(measured) = R -  $(R^*t_d) / t$ 

This reduces to:

r(measured) = R ( 1 -  $t_d/t$ )

From this expression the true count rate "R" can be determined

$$
R = \frac{r}{\left(1 - \frac{t_d}{t}\right)}\tag{1}
$$

The counting time "t" is known, but the tube dead time " $t_d$ " is not known.

We do know that the time that the tube becomes inoperative will be proportional to the number of counts i.e. the tube becomes even more "flooded "for higher count rates. Therefore an assumption will be made that the dead time can be represented by:

#### $t_d$  = constant  $*$  N

Where the "constant" has units of time and which can be substituted into the above rate equation to give:

$$
R = \frac{r}{(1 - const \tan t \cdot \frac{N}{t})}
$$
 (2)

This reduces to the correction equation:

$$
R = \frac{r}{(1 - RT)} \qquad (3)
$$

If constant  $=$  T; then **"T"** is called the **resolving time,** R is true count rate  $(= N/t)$  and **r** is observed count rate  $(= n/t)$ .

When r is plotted as a function of R, it is seen that r and R are nearly equal at very low count rates; but as R is increased further, the observed count rate begins to lag because of the increase in the coincidence loss.

Ultimately, when very active samples are measured, the observed count rate is seen to decrease, finally decreasing to zero.

Although one may not often encounter such active samples, it is very important to be cognizant of this behavior since one might be led to believe a sample is safe to handle whereas in reality it is dangerously radioactive.

These properties of the correction function are illustrated in figure (1). The straight line at 45 degrees represents the relationship for no correction between the true count rate "R" and the measured count rate "r". The lower curve is a plot of the true count rate correction equation (1) above. As explained it goes to zero at very high count rates. The middle curve is a plot of the second correction function, equation (2) above.

Equation (3) will be used for the resolving time correction to the experimentally measured data.

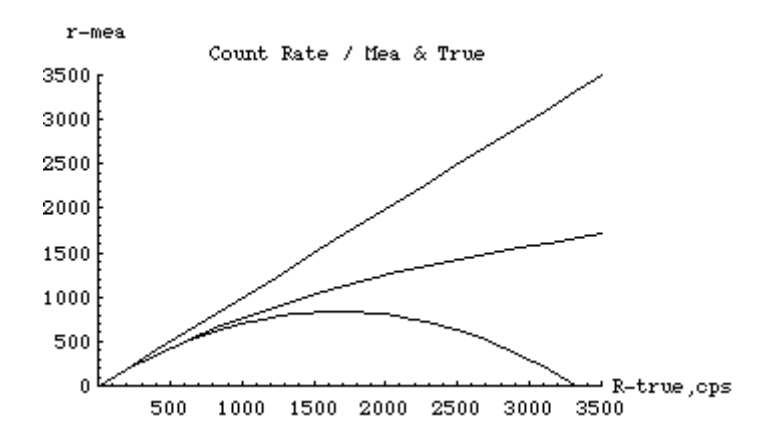

**Figure.1: measured count rate vs. true count rate**

The resolving time can be measured by the method of paired sources. The activities of two sources are measured individually ( $r_1$  and r2) and then together ( $r_{12}$ ).

A convenient form for the sources consists of placing a small quantity of radioactive material only on one side of the small plastic disk and a second small quantity of radioactive material is placed on the other half of this same disk, then the disk is cut into two pieces.

The quantities should be approximately not exactly equal and should give a count rate of at least 10,000 cpm.

One might expect that the measured rates;  $r_1 + r_2 = r_{12}$ ; but because of resolving time, this is not so.

It is true, however, that:

$$
R_1 + R_2 = R_{12} + R_b \tag{4}
$$

Where  $R_b$  is the background count and must be added to  $R_{12}$  since two background counts are included in the sum of  $R_1$  and  $R_2$ , whereas  $R_{12}$  includes only one background. It follows then:

$$
\frac{r_1}{1 - r_1 T} + \frac{r_2}{1 - r_2 T} = \frac{r_{12}}{1 - r_{12} T} + \frac{r_b}{1 - r_b T}
$$
(5)

Where:  $r_1$ ,  $r_2$ ,  $r_{12}$  and  $r_b$  = activities of samples 1, 2, the combined samples and the background respectively.

Although all quantities except T can be measured, the form of this relationship is awkward for the calculation of T, and several approximate relationships have been proposed. For example, if background is considered negligible the fourth term may be omitted. In our laboratory experiment this will be true. The samples will be measured inside a lead shield and the background count rate will be on the order of 30 cpm. Multiplying by the least common denominator and expanding, the following relationship is easily derived:

$$
T = \frac{2r_1r_2 \pm \sqrt{4r_1^2r_2^2 - 4r_1r_2r_{12}(r_1+r_2-r_{12})}}{2r_1r_2r_{12}} \tag{6}
$$

After the value of resolving time has been determined, observed sample activities can be corrected for coincidence loss by means of equation 3.

### **Procedure:**

1. Carefully determine the activity of the sources individually and combined, being sure to retain identical geometry and backscattering effects.

2. Measure the values of r1, r2, r12 and rb. Note the sequence in which the measurements are made. This sequence is used to permit the smallest number of changes possible, thereby allowing the possibility of a more reproductive geometry.

3. Place source one (S-1) in position with the blank next to it. Count for at least five minutes. Note: the error in the counts is equal to the square root of the number of counts not the count rate. Keep this error as small as possible.

Calculate the activity in counts per minute. This is  $r_1$ .

4. Carefully remove the blank and replace it with source two (S-2). Count for the proper time. Calculate the activity in counts per minute. This is r12.

5. Carefully remove source one (S-1) and replace it with the blank. Count for proper time. Calculate the activity in counts per minute. This is r2.

6. Carefully remove source two (S-2) and replace it with blank two (B-2). Count for proper time. Calculate the activity in counts per minute. This is rb.

7. This resolving time correction will be used in all calculations, therefore, it is very important that its value be known as precisely as possible.

The repeatability of the value can be determined by making several identical measurements as described above. Repeat steps 1 through 6 at least 3 or 4 times. The uncertainty in the measured resolving time can be determined from these measurements.

8. Change the distance between the counting tube and the source. Repeat the measurements as described above.

9. Change the distance between the counting tube and the source again. Repeat the measurements as described above.

### **Calculation**

1. Subtract the measured background count rate from each of the measured sample count rates.

The background count rate is so low that it is not necessary to correct for resolving time.

2. Calculate the resolving time by means of equation (6) for the three sets of measurements and tabulate below.

3. Correct each of the observed activities (r1, r2, r12) for coincidence to obtain  $(R_1, R_2, R_3)$  $R_{12}$ ) respectively. Add r1 and r2 and compare with r12. Similarly add R1 and R2 and compare the sum with the value of R12.

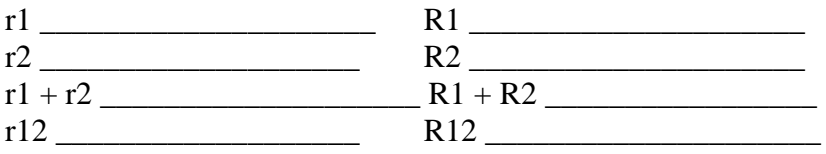

4. Consider the two correction equations presented above equations (2) and (3).

$$
R = \frac{r}{(1 - RT)}, R = \frac{r}{(1 - rT)}
$$

where R is the true rate and "r" is the measured rate.

The first equation gives the most correct decay rate, but because of the mathematical form it is difficult to use.

The second equation also gives the true rate but it is not as precise as the first equation, however, it will be used in all of our calculations since the mathematical form is much easier to use.

5. Use the experimentally determined resolving time "T" and one of your measured count rates, and determine the true rate by using each of these expressions. It may be necessary to use Mathematica's Solve function to determine "R" from the first expression. Compare your two corrected rates. Will there be a problem in using the less precise expression for your measurements?

### **Questions:**

1. When radiation travels through the window of the GM tube, what happens so that the tube sends a signal that it has detected a particle?

2. Can the GM counter distinguish between one or more particles when they are present in the tube at the same time?

# **Experiment (4) Geiger Tube Efficiency**

### **OBJECTIVES:**

To determine the efficiency of a Geiger-Muller counter for various types of radiation.

### **EQUIPMENT:**

- Radioactive Source (e.g., Cs-137, Sr-90, or Co-60).
- Set-up for ST-350 Counter with GM Tube and stand (Counter box, power supply, GM Tube, shelf stand, serial cable, and a source holder For the stand).

### **THEORY AND DISCUSSION:**

From earlier experiments, you should have learned that a GM tube does not count all the particles, which are emitted from a source, i.e., dead time. In addition, some of the particles do not strike the tube at all, because they are emitted uniformly in all directions from the source. In this experiment, you will calculate the efficiency of a GM tube counting system for different isotopes by comparing the measured count rate to the disintegration rate (activity) of the source.

To find the disintegration rate, change from micro-Curies (μCi) to disintegrations per minute (dpm). The disintegrations per minute unit are equivalent to the counts per minute from the GM tube, because each disintegration represents a particle emitted.

The conversion factor is:

$$
1 \text{ Ci} \equiv K = 2.22 \cdot 10^{12} \text{dbm} \quad (1)
$$

Multiply this by the activity of the source and you have the expected counts per minute of the source. We will use this procedure to find the efficiency of the GM tube, by using a fairly simple formula.

You want to find the percent of the counts you observe versus the counts you expect, so you can express this as

Efficiency(
$$
\%
$$
) = $r(100)/CK$ 

In this formula, r is the measured activity in cpm, C is the expected activity of the source in mCi, and K is the conversion factor from Equation 1.

### **Procedure:**

1. Setup the Geiger counter as in the previous experiments. Set the Voltage of the GM tube to its optimal operating voltage, which should be around 820 Volts.

2. From the **Preset menu**, set **Runs** to zero and set **Preset Time** to 60 to measure activity in cpm.

3. First do a run without a radioactive source to determine your background level.

4. Next, place one of the radioactive sources in the top shelf and began taking data.

5. Repeat this for each of your other two sources. Remember that the first run is a background number.

6. (**OPTIONAL**) From the **Preset menu**, change the **Preset Time** to 300, and take data for all three sources again.

7. Save your data to disk, and fill the data sheet before exiting the **ST350** program.

### **Questions:**

1. Is the efficiency you calculated for each isotope valid only for that isotope? Explain your answer.

2. If a different shelf is used, will the efficiency change? Explain your answer.

3. The radius of the GM tube's window is 3.5 cm. The source is 3 cm from the GM tube. Compare the surface area of a sphere 3 cm from the source to the area of the GM tube's window. (Hint: find the ratio) How is this related to this experiment? Can this tell you if your results are reasonable?

4. (Correlates if five minute and one minute runs were taken.) Are the efficiencies different? How different? Why?

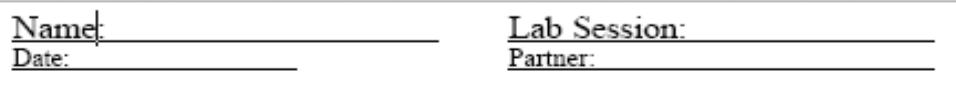

# Data Sheet for GM Tube Efficiency Lab

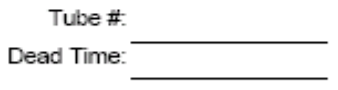

Run Duration:

(Time)

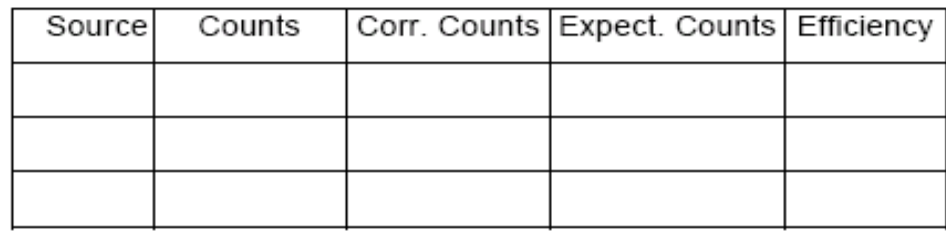

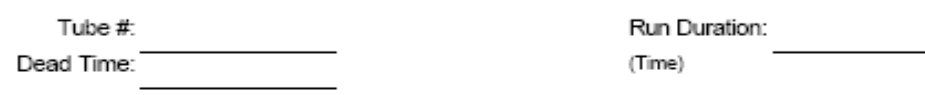

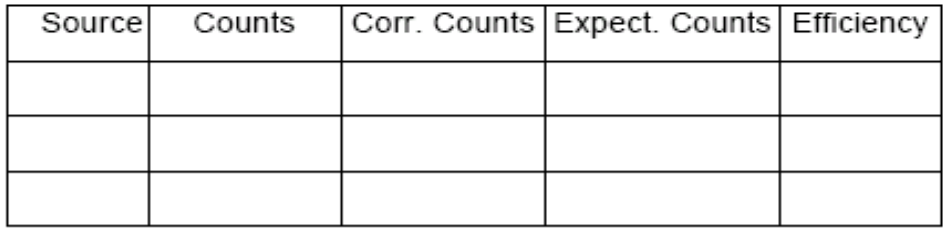

# **Experiment (5) Inverse Square Law**

### **Objective:**

To investigate inverse square law by using a gamma source.

### **EQUIPMENT:**

- Radioactive Source (e.g., Cs-137, Sr-90, or Co-60).
- Set-up for ST-350 Counter with GM Tube and stand (Counter box, power supply, GM Tube, shelf stand, serial cable, and a source holder For the stand).

### **Discussion and Theory**

There are many similarities between ordinary light rays and gamma rays. They are both considered to be electromagnetic radiations; hence they obey the classical equation

$$
E = h.v
$$

Where: E = energy of the photon in ergs  $(10^{-7}J)$ ,

 $v =$  the frequency of the radiation  $(s^{-1})$ , and,

h = Planck's constant  $(6.624 \times 10^{-27} \text{ ergs.s}).$ 

Therefore, in explaining the inverse square law it is convenient to make the analogy between a light source and a gamma-ray source.

Let us assume that we have a light source that emits light photons at a rate,  $N_0$ photons/second.

It is reasonable to assume that these photons are given off in an isotopic manner, that is, equally in all directions.

If we place the light source in the center of a clear plastic spherical shell, it is quite easy to measure the number of light photons per second for each  $cm<sup>2</sup>$  of the spherical shell. This is the intensity which is given by

$$
I_0 = \frac{N_0}{4\pi R_0^2} \tag{1}
$$

$$
A_0 = 4\pi R_0^2 \tag{2}
$$

Where  $N_0$  = the total number of photons/second from the source,  $R_0$ = radius of the sphere (cm) and  $A_0$  = the surface area of the spherical shell (cm<sup>2</sup>).

From equations (1) and (2) you could notice that:

$$
I_0 \propto \frac{1}{R_0^2}
$$

#### **Procedure**

1. Set the GM tube at the proper operating voltage, and place the Co-60 source 1 cm away from the face of the window.

2. Count for a period of time long enough to get reasonable statistics (~4000 counts).

3. Move the source to 2 cm and repeat the measurement for the same amount of time. Continue for the distances listed in the table. (Note that for the longer distances the time will have to be increased to obtain the same statistics).

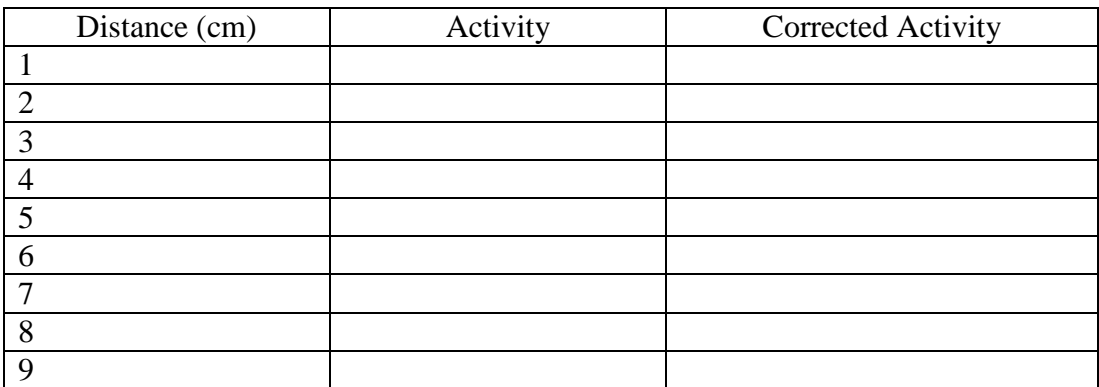

4. Correct the activity for dead time and background and fill in the corrected activity in the table.

5. On linear graph paper, plot the corrected activity (x axis) as a function of distance. Since the intensity is proportional to the activity, this plot should have the  $1/R<sup>2</sup>$  characteristics exhibited by equation (1).

From the corrected activities in the table:

$$
A=\frac{K}{R^2}
$$

Where:

 $R =$  the distance for each measurement (cm),

 $A =$  the correct activity, and

 $K = a$  constant which is to be determined from the individual entries in the table.

5. Calculate K for each entry, the average value and standard deviation of K .value from K?

### **Questions:**

1. How can you determine the activity of a radioactive source? Find the activity of the three sources you used in this experiment.

2. Do you expect efficiency to be good or bad for each of your sources? (Consider real-world effects)

# **Experiment (6)**

# **Backscattering**

### **Objective:**

- 1- The student will investigate the relationship between types of absorber material (atomic number) and backscattering.
- 2- The student will investigate the relationship between absorber thickness and backscattering.

### **Pre-lab Questions:**

1. Calculate what percentage of the entire "sphere" surrounding the source does the GM window occupy.

2. Backscattering does have dependencies on atomic number and on thickness. Does either one dominant the amount of backscattering versus the other? What kind of dependence do you predict for each (direct, inverse, inverse square for example – be descriptive)?

### **Discussion and Theory**

Radiation is emitted from a source in all directions. The radiation emitted within the angle subtended by the window of the GM tube is the only radiation counted.

Most radiation is emitted away from the tube but it strikes matter. When it does so, the direction of its path may be deflected. This deflection is known as scattering. Most particles undergo multiple scattering passing through matter. Beta particles especially may be scattered through large angles.

Radiation scattered through approximately  $180<sup>0</sup>$  is said to be backscattered. For Geiger counters, the fraction of radiation emitted away from the GM tube that strikes the material supporting the sample. It is deflected toward the tube window and is counted.

A beta particle entering matter undergoes a series of collisions mostly with the atom and sometimes orbital electrons.

A collision between particles does not occur in the same manner we picture them in the macroscopic world. There is very little contact collisions, but instead the term, collision, refers to any interaction, coulombic or otherwise. (A coulombic interaction is an electrical attraction or repulsion that changes the path of the particle's motion.)

A collision may be elastic or inelastic, but in either case the result is not only a change in direction but usually a decrease in the energy of the beta particle as well (inelastic).

In the first part of the experiment, we will investigate the effect of the size of the nucleus on backscattering since this would seem most likely effect the number of backscattered beta particles.

This can be determined by using absorbers as backing materials. Even though the metal pieces you will use are called absorbers, in this experiment, they will also be used to deflect radiation upward into the GM tube. To eliminate any other effects, the absorbers will be the same thickness but different atomic number (and thus different sized nuclei).

In the second part of the experiment, you will use absorbers of the same material (atomic number) and different thickness.

This is a common experimental technique, fixing one variable and varying another to investigate each one individually

Normally when we think of thickness, we think of linear thickness that can be measured in a linear unit such as inches or centimeters. However, in nuclear and particle physics, thickness refers to area thickness.

This is the thickness of the absorbers in mg/cm2. The absorptive power of a material is dependent on its density and thickness, so the product of these two quantities is given as the total absorber thickness, or area thickness. We determine area thickness with the equation:

Density (mg/cm3) X thickness (cm) = Absorber thickness (mg/cm2) (1)

You will determine the dependence that absorber thickness has on backscattering.

## **EQUIPMENT:**

- $\bullet$  Set-up for ST-350 Counter with GM Tube and stand (Counter box, power supply transformer, GM Tube, shelf stand, serial cable, and a source holder for the stand)
- Radioactive Source (THIN<sup>\*</sup> beta emitter)
- **Part I**: Backscatter Absorber Kit Plastic (poly-carbonate), Aluminum, copper, Tin, Lead, and "an unknown" Discs.
- **Part II**: (Regular) Absorber Kit the Aluminum and Lead pieces will be used.

## **Procedure:**

### *Part I – Atomic Number Dependence*

1. Setup the Geiger counter as you have in the previous experiments. Set the Voltage of the GM tube to its optimal operating voltage, which should be around 900 Volts.

A thin source is required to reduce self-absorption by the source. This enables beta particles sent downward that are scattered back up toward the GM tube may pass through the source again.

2. From the Preset menu, set **Runs** to zero and set **Preset Time** to 60.

3. First do a run without a radioactive source to determine your background level.

4. Next, place the radioactive source in the second shelf from the top and take data.

5. Place an absorber piece, or disk, in the source holder and place the source directly on top of it.

6. Repeat this for all of the various absorbers (different materials) including the unknown.

7. Record the data to a file on disk or into a data table.

## *Part II – Thickness Dependence*

1. Setup the Geiger counter as you have in the previous experiments. Set the Voltage of the GM tube to its optimal operating voltage, which should be around 900 Volts.

2. From the Preset menu, set **Runs** to zero and set **Preset Time** to 60.

3. First do a run without a radioactive source to determine your background level. (Do not repeat if this part is being performed in the same lab period as Part I.)

4. Next, place the radioactive source in the second shelf from the top and begin taking data.

5. Place the source directly on top of one of the absorbers. Take data by clicking on the green diamond.

6. Place the source on a different absorber and insert into the second shelf. Click on the green diamond to begin taking data.

7. Repeat for at least three other absorber thicknesses.

8. Record the data to a file on disk or into a data table.

### **Data Analysis:**

### **Part I – Atomic Number Dependence**

1. Open Microsoft Excel ® and import your data into it.

2. In cell E2, enter Dead Time = and in cell F2 enter the dead time determined for your GM tube.

3. In cell G9 enter Dead Corr. and in cell G10 enter Counts. In cell G13, enter a formula to correct for dead time. Copy this down for the cells that have counts in column C.

4. In cell H9 enter Corrected and in cell H10 enter Counts. In cell H13, enter a formula to correct for background counts. Copy this down for the cells that have counts in column G. Is background significant? Can you back up your answer numerically?

5. In cell I9 enter Atomic and in cell I10 enter Number. In cell I13 and below, enter the atomic numbers for the absorbers you used to get obtain the corresponding counts. (Plastic is poly-carbonate\*\*  $-Z = 6$ , Aluminum  $-Z = 13$ , Copper  $-Z = 29$ , Tin  $-Z =$ 50, and Lead  $-Z = 82$ )

6. To double-check the general result of our data that we will graph below, we will calculate the percentage of counts that were due to backscattering and compare that to the Z values. To calculate the percent of counts from backscattering, use the following formula

$$
\% \, back = \left(\frac{r - r_o}{r_a}\right) \times 100
$$

Where r is the corrected count rate (cpm) and  $r_0$  is the count rate without any absorber present.

To do this in Excel, in cell J9 enter Percent and cell J10 Backscatt. In cell J13, enter the formula  $=(H13-$H$13)/$H$13)*100$ . This should give 0 for cell J13 but not for the rest.

7. Next, make a graph of Corrected Counts vs. Atomic Number. Start with the Chart Wizard either by choosing Chart from the Insert Menu or pressing its icon on the top toolbar. 9. Select the Atomic Number values in the I column and Corrected Counts values in the H column.

10. Fill in the Chart Title, Value (X) Axis, and Value (Y) Axis windows with appropriate names and units (if applicable) for those items.

11. Choose whether you want to view your graph as a separate worksheet as your data, or you wish to see a smaller version of the graph with the data.

12. Adjust the size of the graph for your preference (or the instructor's). You may also wish to adjust the scales on one or more of the axes. Again, this is a preference issue.

13. Right click on one of the data points and from the menu that appears, choose **Add Trendline**. Make sure that the Linear option is chosen (should be darkened). Then click on the Options tab and check the boxes for Display equation on chart and Display R-squared value on chart. This will make the equation of the best fit line appear as well as a number that represents the percent of linearity of the data.

## *Part II – Thickness Dependence*

1. Open Microsoft Excel ® and import

2. In cell E2, enter Dead Time = and in cell F2 enter the dead time determined for your GM tube.

3. In cell G9 enter Dead Corr. and in cell G10 enter Counts. In cell G13, enter a formula to correct for dead time. Copy this down for the cells that have counts in column C.

4. In cell H9 enter Corrected and in cell H10 enter Counts. In cell H13, enter a formula to correct for background counts. Copy this down for the cells that have counts in column G.

5. In cell I9 enter Thickness and in cell I10 enter (in). In cell I13 and below, enter the thickness of the absorbers (0.32, 0.063, or 0.125 inches) for the aluminum and lead

6. Calculate the percentage of counts that were due to backscattering. In cell J9 enter Percent and cell J10 Backscatt. In cell J13, enter the same formula as for Part I for percent of backscattering. This should give 0 for cell J13 but not for the rest.

5. Next, make a graph of Corrected Counts vs. Thickness. Start with the Chart Wizard either by choosing Chart from the Insert Menu or pressing its icon on the top toolbar.

6. Select the Thickness values in the I column and Corrected Counts values in the H column.

7. Fill in the Chart Title, Value (X) Axis, and Value (Y) Axis windows with appropriate names and units (if applicable) for those items.

8. Choose whether you want to view your graph as a separate worksheet as your data, or you wish to see a smaller version of the graph with the data.

9. Adjust the size of the graph for your preference (or the instructor's). You may also wish to adjust the scales on one or more of the axes. Again, this is a preference issue.

10. Right click on one of the data points and from the menu that appears choose **Add Trendline**. Make sure that the Linear option is chosen (should be darkened). Then click on the Options tab and check the boxes for Display equation on chart and Display R-squared value on chart. This will make the equation of the best fit line appear as well as a number that represents the percent of linearity of the data.

### **Conclusions:**

What is your conclusion about the dependence of backscattering on atomic number? How about on thickness?

### **Post-Lab Questions:**

- 1. Justify your answers to the questions about the dependences of backscattering.
- 2. Do your backscattering calculations confirm your results?
- 3. What element (or material) is the unknown absorber?

4. What would be the predicted count rate for a uranium disk of the same size as those used in Part I? How about if it was  $\frac{1}{4}$  in. thick (qualitative answer, higher or lower)? Show your work and explain any reasoning

# **Experiment (7)**

## **Absorption of Gamma Rays**

## **Objective:**

The student will investigate the attenuation of radiation via the absorption of gamma rays.

### **Pre-lab Questions:**

- 1. How do gamma rays interact with matter (hint: there are three)?
- 2. Where are gamma rays on the electromagnetic spectrum? What are the characteristics (high, low, short, or long) of their wavelength, frequency, and energy?

3. How do you calculate mass thickness (g/cm2) from other quantities of a material?

## **Discussion and Theory**

Gamma radiation unlike alpha and beta radiation consists of electromagnetic waves. Gamma rays are emitted as photons, or little "packages" of energy called quanta, which travel at the speed of light (c =  $3.0 \times 10^8$  m/s).

What differentiates gamma rays, x-rays, visible light, and radio waves are their position in the electromagnetic spectrum. What actually happens is that some of these "zones" actually overlap, especially between x-rays and gamma rays.

One significant difference between x-rays and gamma rays is their origin. X-rays are produced in the electron shells, while gamma rays are produced in the nucleus.

X-rays are created when electrons undergo a deceleration or jump to lower energy levels. Gamma rays are created by energy transitions in the nucleus.

In this experiment, we are mostly concerned with gamma rays, because any x-rays present will be shielded by air and matter acting as absorbers.

When a beam of gamma rays impinges on a sheet of absorbing material, some of the radiation will be absorbed or scattered.

As the thickness of the absorber is increased, the fraction of the radiation passing through will decrease. When exactly half the radiation passes through the absorber (and the other half is absorbed or scattered); the thickness of the absorber is called the half thickness,  $X_{1/2}$ .

This thickness,  $X_{1/2}$ , is not normally how we perceive thickness. We normally consider it to be a distance possibly in cm.

Here, thickness is short for mass thickness. Why? Because the thickness of different materials represents different amounts of matter (atoms). But a mass thickness is used to represent how much matter is being passed through (regardless of whether it is air, aluminum, or lead).

To calculate mass thickness you simply multiply the density of the material (g/cm3) times its length, or normal thickness, (cm) to get the mass thickness ( $g/cm2$ ).

The absorbers you will use for this experiment have their thickness listed as mass thickness because that quantity can be used to compare the plastic to lead absorbers.

Since the intensity of radiation is reduced by 50% by passing through one  $X_{1/2}$ , it will be reduced by another 50%, or only to 25% of the original intensity, in passing through a second  $X_{1/2}$  of absorber.

A linear relationship is obtained if the data are plotted using semi-log paper or if the logarithm of the activity is plotted as a function of the absorber thickness. The attenuation (or absorption and scattering) of gamma rays is exponential in nature which is shown by the equation:

$$
I = I_o e^{-\mu X}
$$
 (1)

Where I is the intensity of the beam after passing through  $X$  amount of aborbing material,  $I_0$ is the original intensity, μ is the mass attenuation coefficient, and X is the mass thickness. Since the intensity of the gamma rays is cut in half after passing through  $X_{1/2}$ , we can rewrite Equation 1 as

$$
\frac{1}{2}I_o = I_o e^{-\mu X_{1/2}}.
$$
 (2)

The  $I_0$  terms cancel giving

$$
\frac{1}{2}=e^{-\mu X_{1/2}}\ ,
$$

Which can again be rewritten by taking the natural logarithm of both sides

$$
\ln\left(\frac{1}{2}\right) = -\mu X_{1/2}.
$$

Using the rules of exponents, we know that  $ln(1/2) = -ln(2)$ , so that gives

$$
\ln(2) = \mu X_{1/2} \, .
$$

One final rearrangement gives us a value of the mass attenuation coefficient

$$
\mu = \frac{\ln(2)}{X_{1/2}} = \frac{0.693}{X_{1/2}}.
$$

### **Equipment**

• Set-up for ST-350 Counter with GM Tube and stand (Counter box, power supply – transformer, GM Tube, shelf stand, serial cable, and a source holder for the stand)

#### **Procedure:**

1. Setup the Geiger counter as you have in the previous experiments. Set the Voltage of the GM tube to its optimal operating voltage, which should be around 900 Volts.

- 2. From the Preset menu, set **Runs** to zero and set **Preset Time** to 60.
- 3. First do a run without a radioactive source to determine your background level.
- 4. Next, place the radioactive source in the second shelf from the top and begin taking data.
- 5. Place an absorber piece in the top shelf and take another run of data.
- 6. Repeat thisa minimum of 5 more times with absorbers of increasing thickness.

## **Data Analysis:**

1. Open Microsoft Excel ® and import your data into it.

2. In cell E2, enter Dead Time = and in cell F2 enter the dead time determined for your GM tube.

3. In cell G9, enter Thickness and in cell G10 enter mg/cm2. Then starting in cell G13, enter the thickness for the absorbers used. For cell G13, it should be zero (no absorber used). In column F, under Notes, it may be convenient to enter the letters associated with the absorbers you used.

4. In cell H9 enter Dead Corr. and in cell H10 enter Counts. Then starting in cell H13, enter a formula to correct for the dead time of the GM counter. Copy this formula down the column for all the data you collected.

5. In cell I9 enter Corrected and in cell I10 enter Counts. Then starting in cell I13, enter a formula to correct for the background of the GM counter. Copy this formula down for all the data you have.

6. Next, make a graph of Corrected Counts per Minute vs. Thickness. Start with the Chart Wizard either by choosing Chart from the Insert Menu or pressing its icon on the top toolbar.

7. Select the Thickness values in the G column and the Corrected Counts values in the **I** column.

8. Fill in the Chart Title, Value (X) Axis, and Value (Y) Axis windows with appropriate names and units (if applicable) for those items.

9. Choose whether you want to view your graph as a separate worksheet as your data, or you wish to see a smaller version of the graph with the data.

10. Right click on the y-axis of the graph and choose the Format Axis option. Then choose the Scale Tab, and check the Logarithmic Scale option towards the bottom. 11. Add **a Trendline** to your data to obtain the equation of the best fit line through your data.

## **Conclusions:**

From your best fit line equation, find the values for  $X_{1/2}$  and  $\mu$ , make sure your answers are in the appropriate units (involving grams and centimeters).

## **Post-Lab Questions:**

1. is your data linear? If not, why?

2. Looking at your data and equating intensity and counts per minute, does your result for X1/2 a correct approximation? (Does your result match the data?)

3. Can we be completely shielded from gamma rays? If not, then why bother?

4. Comparing your range for alpha particles, the absorption of beta particles, and now the results for gamma rays, why are they different?

# Data Sheet for Gamma Absorption Lab

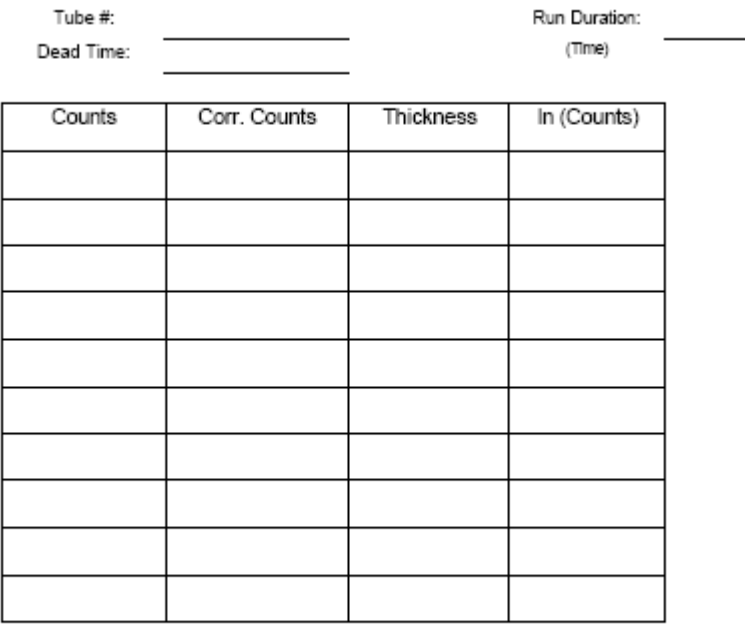

Equation for line:<br>y=

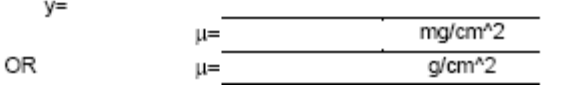